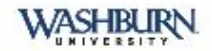

Use your Washburn e-mail address and password to log in. This system provides secure access to several applications including MyWashburn and Degree Works.

First time user? Go to activate your account at Account Activation Form. See Support Information.

If you encounter problems logging in, please contact ITS Support at support@washburn.edu or call 785.670-3000.

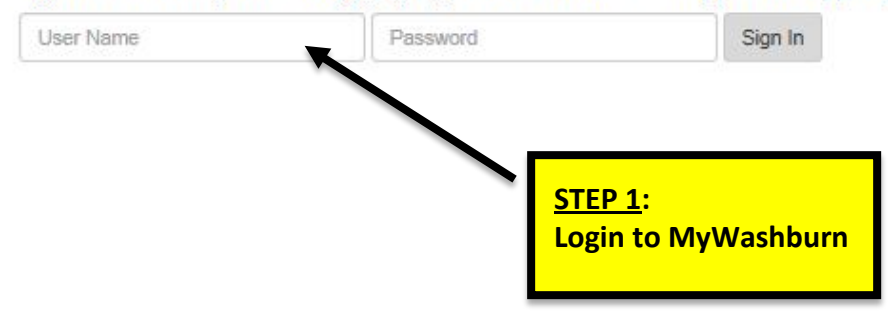

WASHBURN

**News & Events** 

**II** Home

**University Services** 

**Student Academics** 

Student Life

**Financial Services** 

Finance

Faculty

**MyCourses** 

Employee

 $\hat{u}$  Sites

STEP 2:

**Click on the "Student Academics" tab.** 

# Welcome to MyWashburn!

#### While the look has changed, all the resources are still here.

What is new:

1. Navigation is on the left. 2. Search for what you are looking for with the box in the top left.

3. Access the site from any device.

Important Note: With the new authentication scheme, it is very important that you use the Sign Out link on the upper right to exit MyWashburn. Do not just "X" out of the window. This may create problems logging in the next time from the same device.

#### **Technical Support**

Home

Home Community

For technical assistance contact ext. 3000 Technology Support Center (Bennett 104) Support Hours

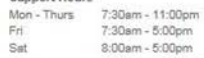

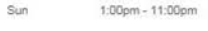

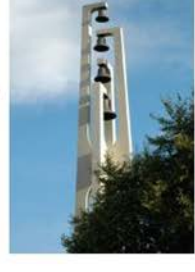

#### Office 365 Email Calendar

- Lookup WUAD / Office 365 Email & Calendar Account Information

- Change Your WUAD / Office 365 Email & Calendar Password (Required for first access to Office 365)

- Login to Office 365 Email & Calendar

**Phishing Scam Awareness** 

View this video to learn more about how to spot a phishing scam email.

### **WASHBURN**

**II** Home

**News & Events University Services Student Academics** Student Life

**Financial Services** 

Finance

Faculty

MyCourses Employee

 $2$  Sites

# **Student Academics**

Home Community | Home | Student Academics

#### Registration Information

Registration Check your registration status Search for available courses Withdraw from All Courses REGISTER FOR COURSE S/ADD OR DROP CLASSES Registration Menu View Detail Course Schedule

Additional Registration Information Academic Calendar Important deadlines/dates for this week Last Day" deadline for courses Refund Dates by Course Course Schedule and Registration Information Guide View Catalog Information..Including Prerequisites Final Exam Schedule

**University Registrar Links** View academic transcript View midterm grades for freshmen View final grades Update your address information Transcript Request and Enrollment Verification Name Change Information

**Graduation and Beyond** Commencement Web Site Apply to Graduate Diploma Mailing

Academic Advising

Academic Advising Office Majors & Programs Declare or Change Your Undergraduate Major University and General Education Requirements **University Catalog** Instructions for Processing Degree Audits \*NEW\* Process Degree Audits & SEP (2016-2017 catalog and beyond) Process Degree Audits (Catalogs PRIOR to 2016-2017) Washburn University Transfer Guide **GPA** Calculator

#### opportunities Academic

WTE Declaration and Activity Plan Submission. For more information about the Washburn Transformational Experiences, please go to WTE.

Apeiron, A Forum of Student Research, Scholarship and Creativity. **Register for Apeiron.** 

University Honors Program

Study Abroad

Leadership Institute

Learning in the Community (LinC)

# Academic Profile

Class Standing:

Primary

Curriculum

**STEP 3: Click on "WTE Declaration and Activity Plan Submission" link.** 

Post Baccalaureate

Select Another Terr

Admit Term: Catalog Term: Spring 2018 College: VPAA/Other Campus: Washburn University Non-Degree Seeking Major: Transcript Holds

# Washburn University<br>Transformational Experience

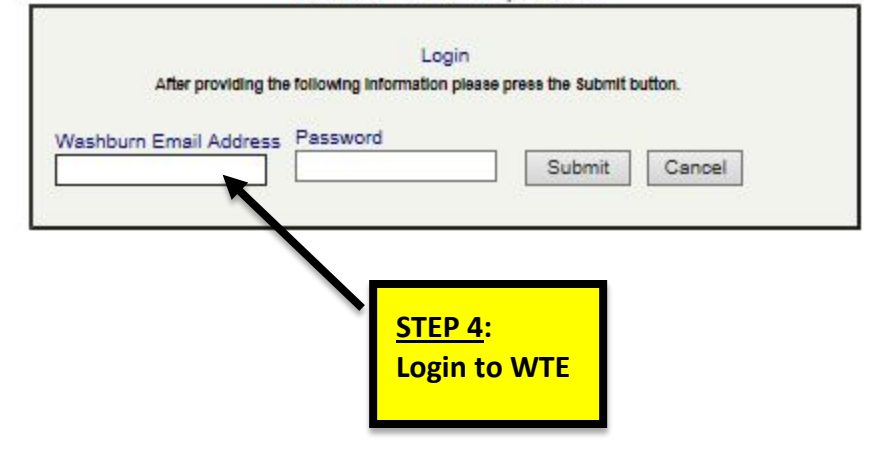

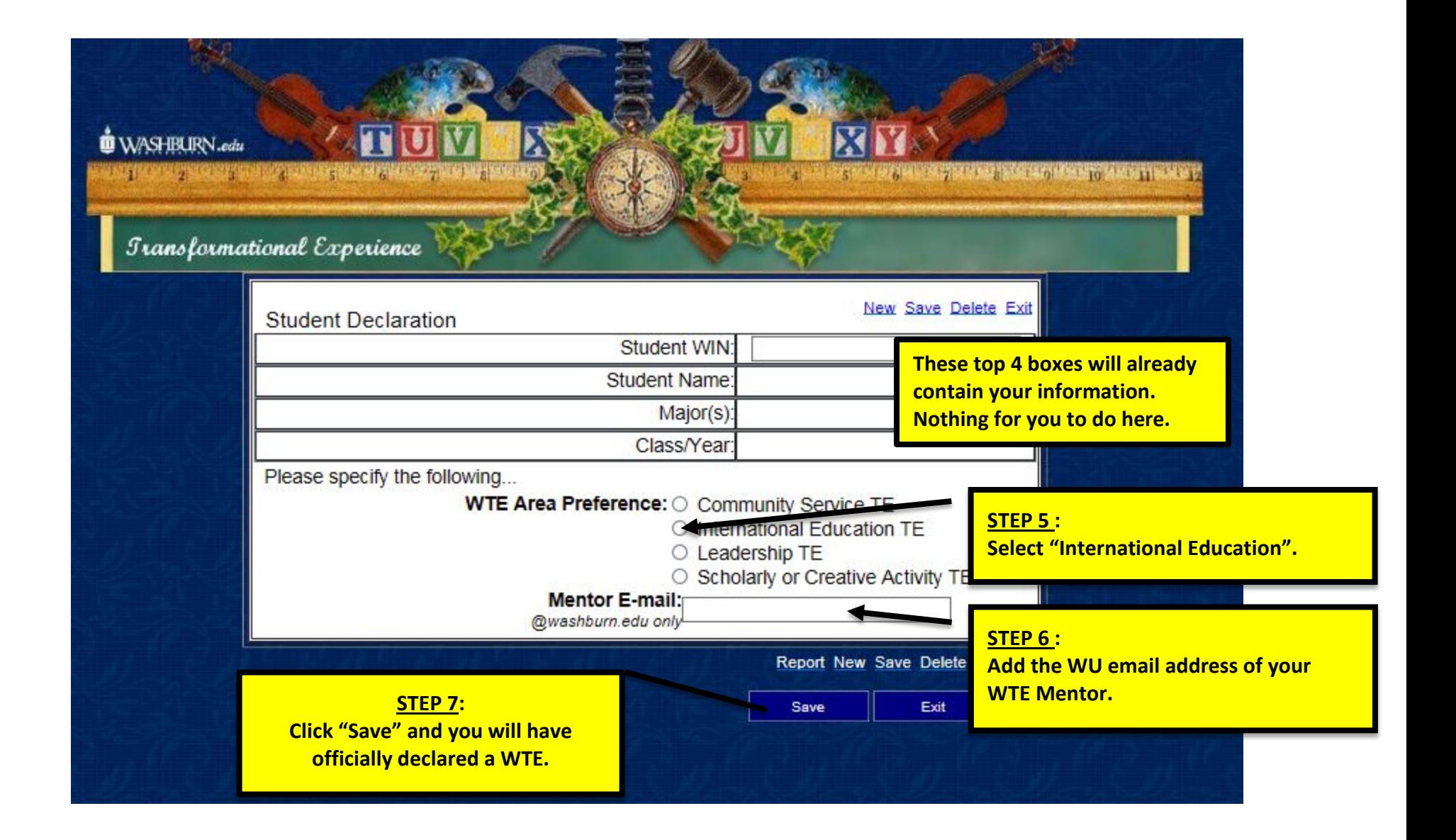